## Watching the Livestream

- 1. Have you purchased your tickets? If not, go to 'Ticket Purchases' on the website and follow the prompts.
- 2. Did you receive an email from GreyBruceFarmersWeek asking you to 'Create Your Password'? This email might be in your junk or spam folder. If you haven't received it, you will need to contact info@greyagservices.ca to set up that password.

## Once you've purchased your tickets and created your password, you can follow the steps below to watch the livestream!

• Go to www.gbfw.ca and click the blue 'Login Now' button at the top right of the website.

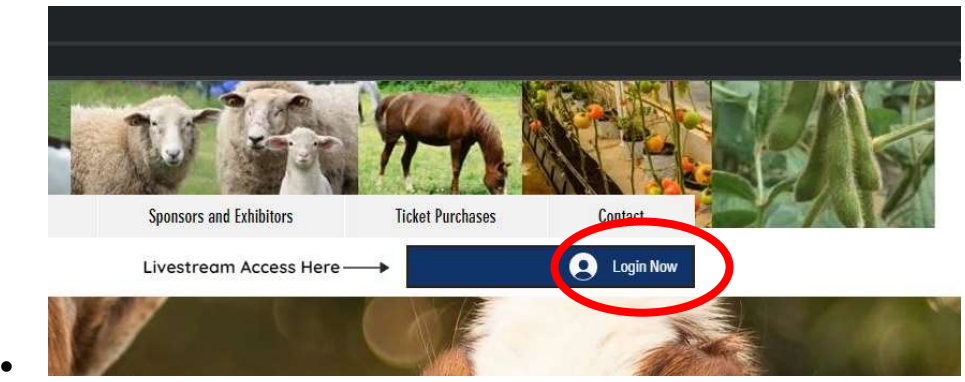

Click 'Log In' (in yellow letters, above the various sign up options).

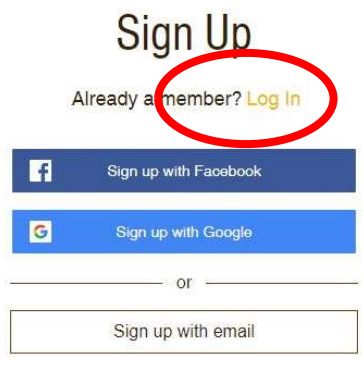

Sign up to this site with a public profile. Read more

 Once you are logged in, use the drop down menu from the same blue button that you logged in through. Click 'Watch GBFW'.

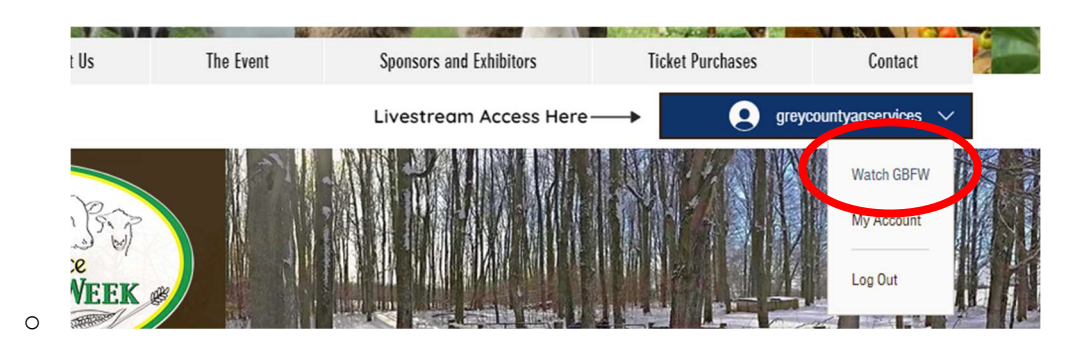

• Select the day you want to watch, from the buttons at the bottom of the page.

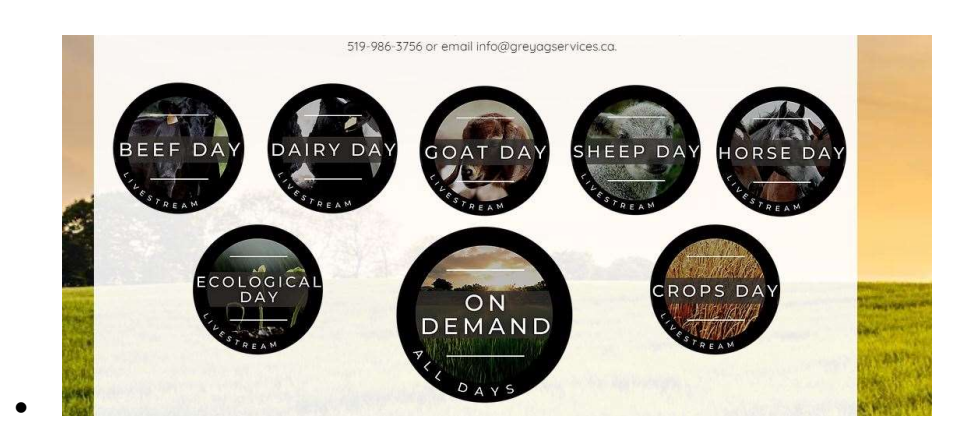

Click the play icon to start the livestream!

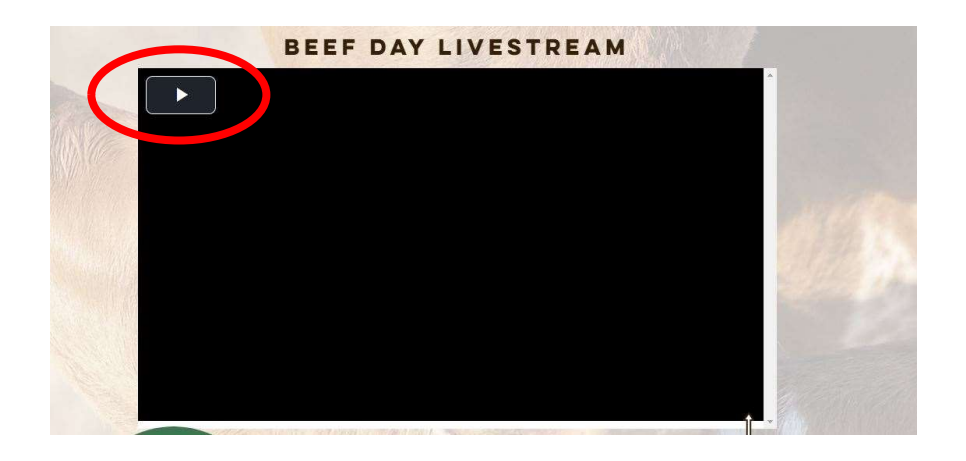

## Watching the Livestream

- 1. Have you purchased your tickets? If not, go to 'Ticket Purchases' on the website and follow the prompts.
- 2. Did you receive an email from GreyBruceFarmersWeek asking you to 'Create Your Password'? This email might be in your junk or spam folder. If you haven't received it, you will need to contact info@greyagservices.ca to set up that password.

## Once you've purchased your tickets and created your password, you can follow the steps below to watch the livestream!

• Go to www.gbfw.ca and click the blue 'Login Now' button at the top right of the website.

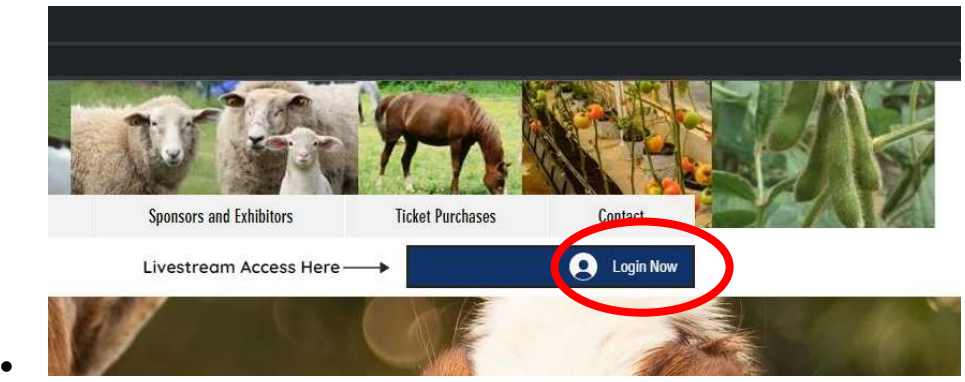

Click 'Log In' (in yellow letters, above the various sign up options).

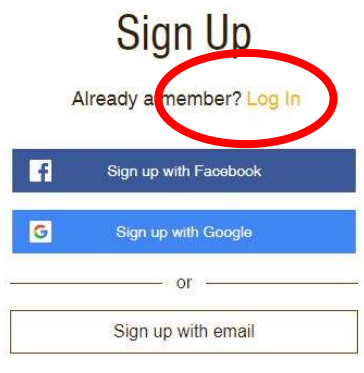

Sign up to this site with a public profile. Read more

 Once you are logged in, use the drop down menu from the same blue button that you logged in through. Click 'Watch GBFW'.

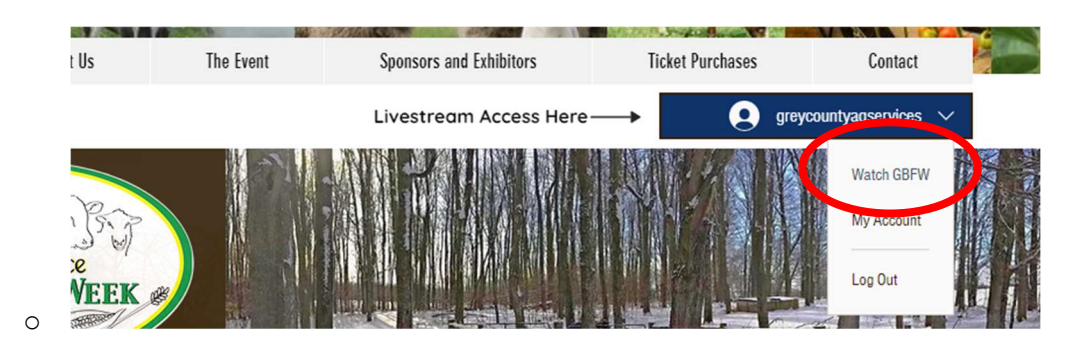

• Select the day you want to watch, from the buttons at the bottom of the page.

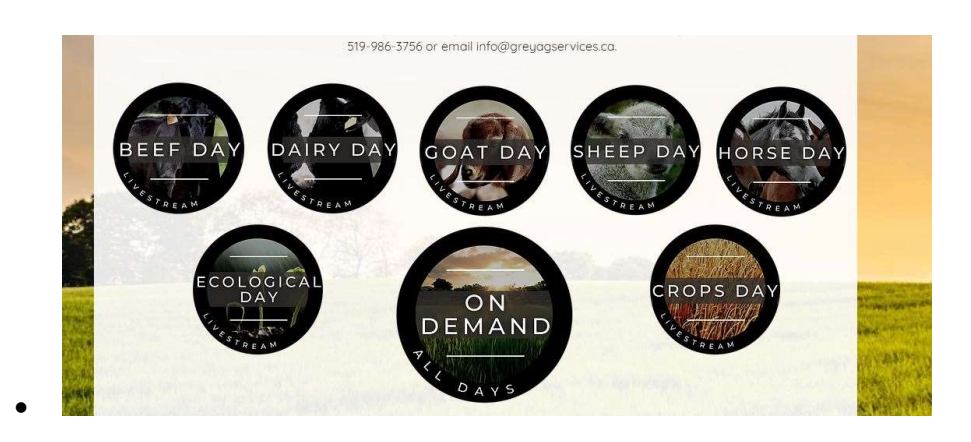

Click the play icon to start the livestream!

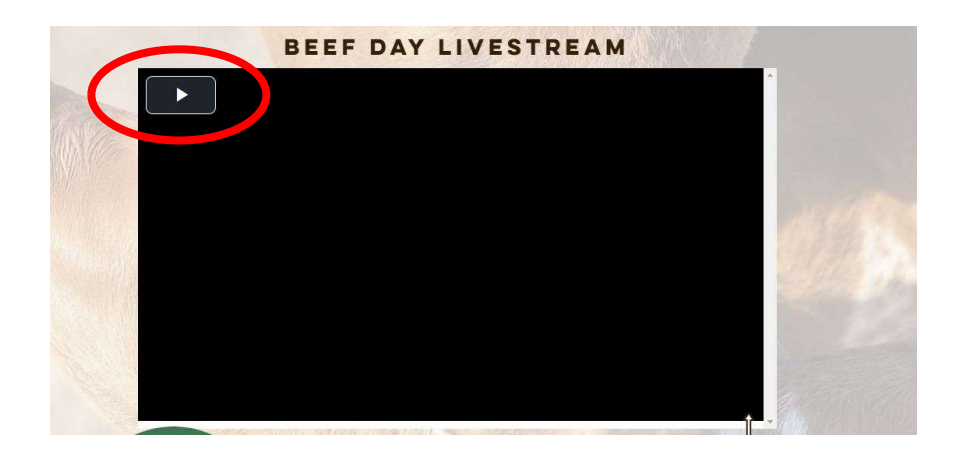